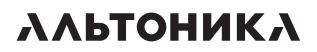

# Радиоканальное оборудование мониторинга и охраны

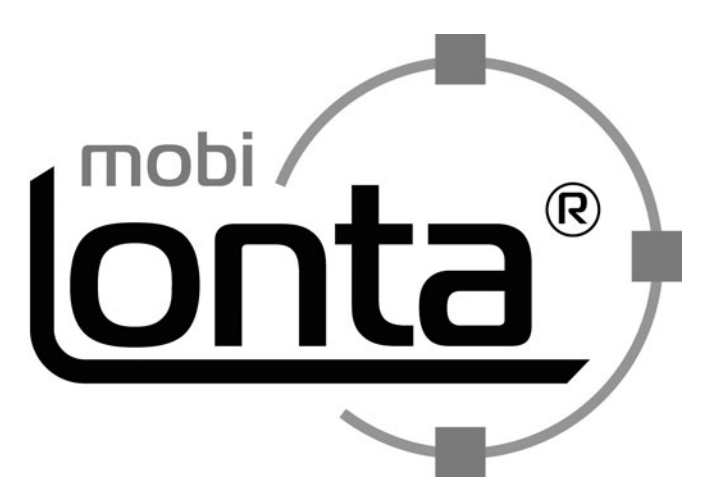

# **РУКОВОДСТВО ПОЛЬЗОВАТЕЛЯ**

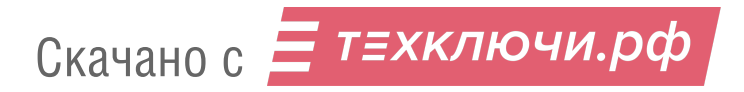

#### **СОДЕРЖАНИЕ**

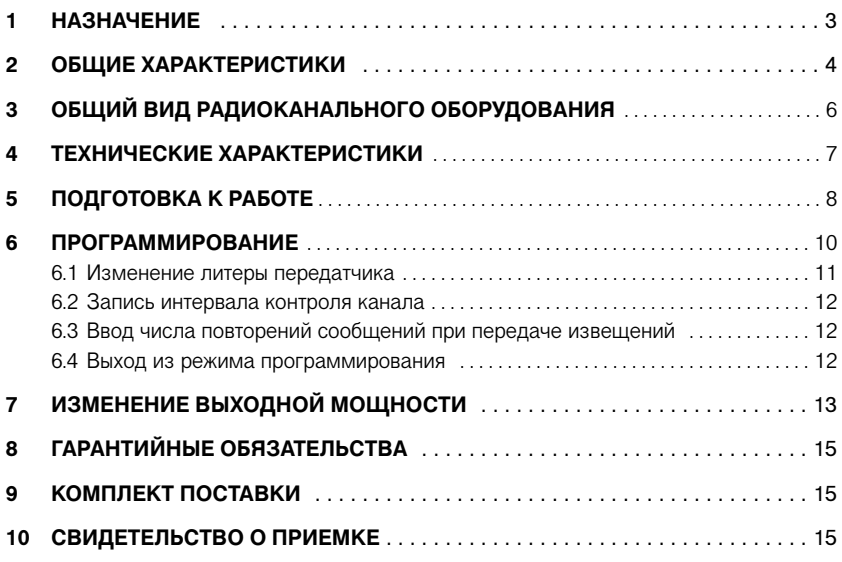

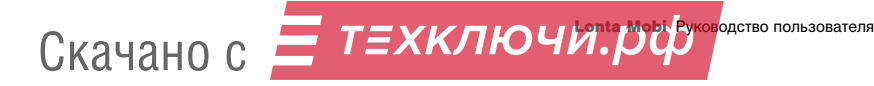

Радиоканальное оборудование мониторинга и охраны Lonta Mobi (далее – радиоканальное оборудование) предназначено для решения следующих задач:

централизованной радиоохраны, мониторинга и GPS-навигации мобильных объектов (автотранспортных средств, строительной техники, грузов и других аналогичных объектов) с использованием разрешенного для свободного применения помехоустойчивого радиоканала с дальностью действия до нескольких десятков километров (без ретрансляции);

- радиомониторинга парков автотранспортных средств, в том числе для местности, где нет зон покрытия GSM-сетей;
- создания резервного помехоустойчивого канала передачи информации от охраняемых мобильных объектов для систем GSM-охраны автотранспортных средств.

Радиоканальное оборудование работает в полосе радиочастот от 433,075 до 434,79 МГц (433,92 МГц ± 0,2 %) и не нуждается в регистрации в органах Федеральной службы по надзору в сфере связи.

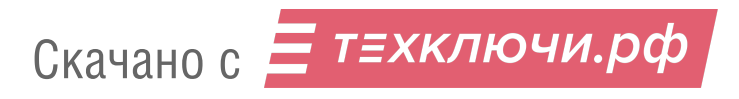

## **2 Общие характеристики**

Основной составной частью радиоканального оборудования является передатчик RS-31T-GPS (далее – передатчик) с номинальным напряжением питания 12 В. Питание передатчика осуществляется от бортовой сети автотранспортного средства. Кроме того, возможно подключение резервного аккумулятора с тем же номинальным напряжением (резервный аккумулятор в комплект поставки радиоканального оборудования не входит).

Передатчик предназначен для передачи данных о состоянии и координатах мобильного объекта по радиоканалу на базовое оборудование Lonta Mobi (далее – на базовое оборудование). В состав базового оборудования входят:

- $\blacksquare$  антенна CXL 5/70;
- антенный усилитель RS-202AU (исполнение зависит от частотной литеры);
- $\blacksquare$  базовая станция RS-30BS.

Радиоканальное оборудование и базовое оборудование входят в состав системы охраны и мониторинга Lonta Mobi. Информацию об этой системе, о продаже и программировании ее составных частей можно найти на сайтах компании "Альтоника" http://www.altonika.ru и http://www.lonta.ru.

Для передачи данных с передатчика на базовое оборудование требуется использовать антенну, предназначенную для передачи данных на несущей частоте 434 МГц. Антенна не входит в комплект поставки радиоканального оборудования. Компания "Альтоника" по отдельному заказу поставляет антенну АС-433 (предназначенную для скрытой установки внутри салона автотранспортного средства), которая может быть использована совместно с радиоканальным оборудованием.

Получение данных о состоянии мобильного объекта обеспечивает любая автомобильная охранная система производства компании "Альтоника" на основе команд, передаваемых по пейджинговому каналу этой автомобильной охранной системы. Передаче на базовое оборудование подлежат тревожные извещения, извещения о постановке под охрану и о снятии с охраны. Каждое извещение состоит из нескольких (от одного до пяти) сообщений, повторяемых без пауз. Время передачи одного сообщения равно 5 с. Количество сообщений в составе извещения задается при программировании передатчика. Кроме того, при программировании передатчика задается интервал контроля канала, то есть интервал времени между передачами специальных тестовых извещений.

Передаваемые извещения снабжаются географическими координатами мобильного объекта.

Если использование пейджингового канала не планируется, возможно использование радиоканального оборудования, как средства мониторинга. В этом случае на базовое оборудование будут автоматически поступать только специальные тестовые извещения. При этом тревожные извещения могут формироваться пользователем вручную, путем нажатия специальной тревожной кнопки. Получив такое тревожное извещение "тревожной кнопки" оператор базового оборудования делает вывод, что пользователь соответствующего мобильного объекта нуждается в помощи (например, он получил травму и не может управлять своим автомобилем). Помощь посылается в соответствии с полученными в тревожном извещении координатами.

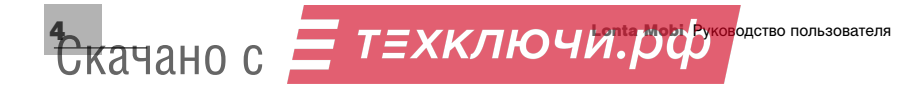

Координаты мобильного объекта (долгота и широта) поступают на передатчик с приемника BR355 (далее – с приемника GPS), который входит в комплект поставки радиоканального оборудования. Для вычисления координат приемник GPS должен принимать сигналы от нескольких спутников. При потере сигналов от спутников приемник GPS перестает формировать координаты, но передатчик включает в извещения последние поступившие от приемника GPS координаты, снабжая их специальным служебным признаком .

Наглядное отображение информации, поступающей от радиоканального оборудования, обеспечивается базовым оборудованием на экране монитора компьютера с помощью программного обеспечения (входящего в комплект поставки базового оборудования). На рисунке 1 приведен пример такого отображения.

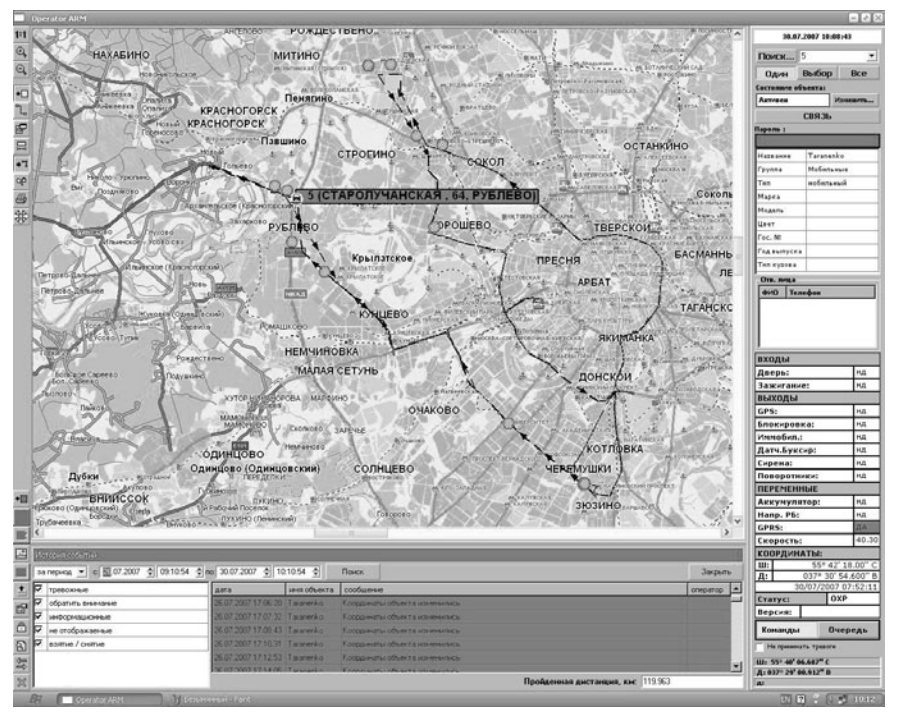

*Рисунок 1 – Отображение с помощью комплектного программного обеспечения* 

При приеме тревожного извещения базовое оборудование активирует режим тревоги, наглядно отображаемый компьютером. Кроме того, базовое оборудование активирует режим тревоги по потери связи (при отсутствии приема тестовых извещений от данного радиоканального оборудования в течение заданного при программировании интервала времени).

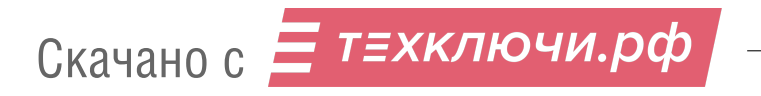

# **3 Общий вид радиоканального оборудования**

На рисунке 2 изображены приемник GPS и передатчик, а также отмечены разъемы передатчика, предназначенные для связи с электрооборудованием автотранспортного средства через комплектный кабель RS31T Упр (Х5), для подключения приемника GPS (Х4) и для подключения антенны (Х1).

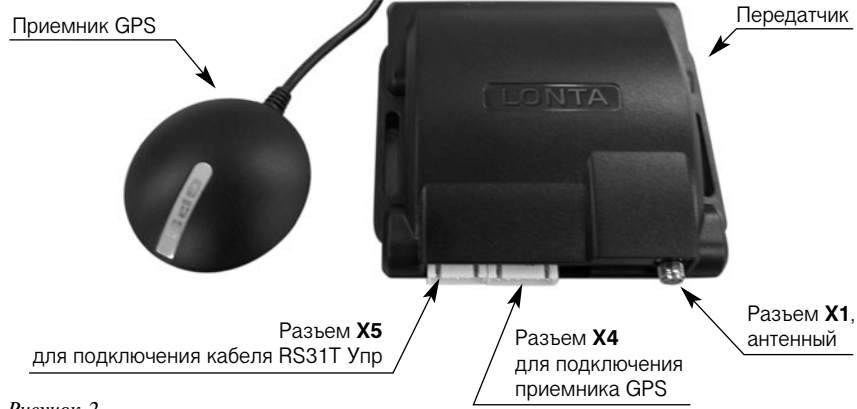

#### *Рисунок 2*

Кабель RS31T Упр служит для подключения передатчика к электрооборудованию автотранспортного средства и к блокам автомобильной охранной системы, которая должна быть предварительно настроена на передачу сообщений по пейджинговому каналу.

В приведенной ниже таблице 1 указаны номера контактов передатчика, цвет каждого из проводов кабеля RS31T Упр, подключаемого к данному контакту передатчика, и указывается назначение провода, то есть, цепь, куда он должен подключаться.

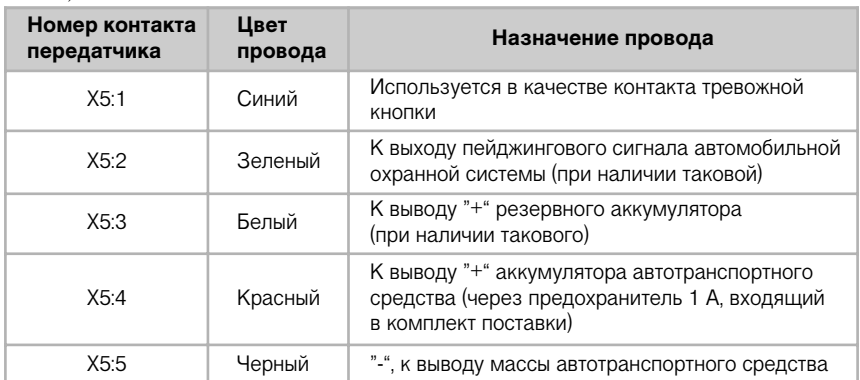

*Таблица 1* 

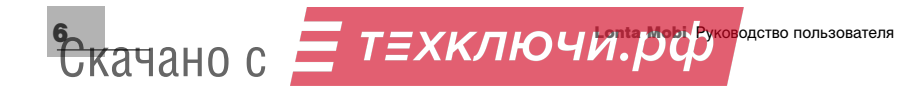

**4 Технические характеристики**

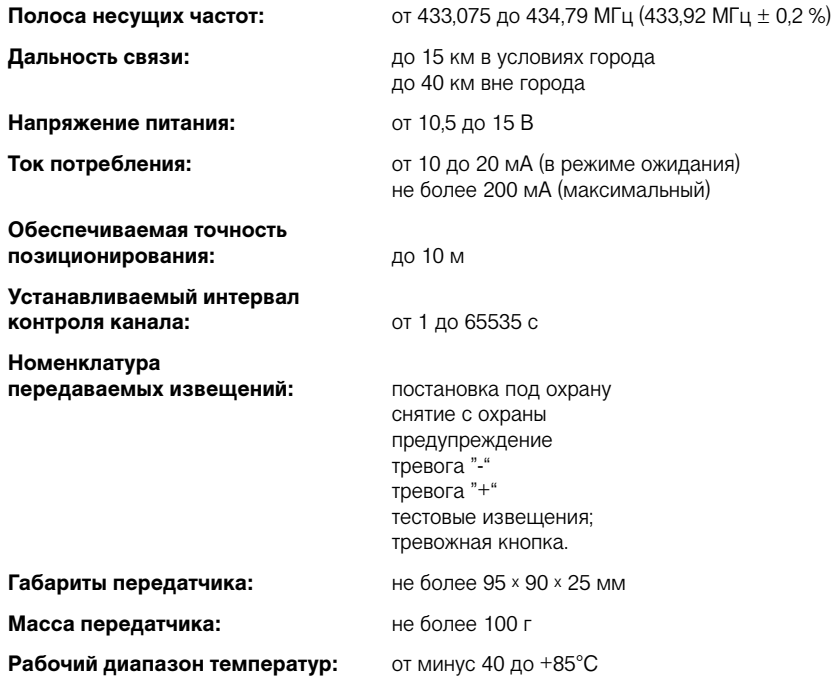

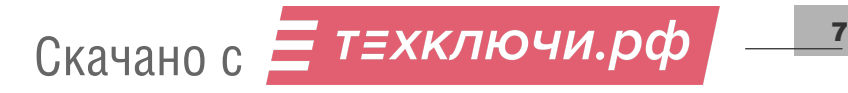

### **5 Подготовка к работе**

- **1** Распакуйте радиоканальное оборудование. Ознакомьтесь с Руководством пользователя.
- **2** Произведите программирование передатчика методами раздела 6 "ПРОГРАМ-МИРОВАНИЕ".
- **3** При необходимости, установите требуемую мощность передатчика методами раздела 7 "ИЗМЕНЕНИЕ ВЫХОДНОЙ МОЩНОСТИ".
- **4** Проведите установку радиоканального оборудования в салоне автотранспортного средства (с учетом рекомендаций предприятия-изготовителя автотранспортного средства по установке и использованию дополнительного электронного оснащения). Место установки радиоканального оборудования должно быть скрытным и защищено от попадания влаги.

Антенну следует устанавливать в вертикальном положении, максимально удалив ее от антенн других передающих блоков автотранспортного средства и от приемника GPS. Постарайтесь удалить антенну от металлических частей автотранспортного средства, расположив ее как можно выше. При этом необходимо обеспечить для антенны отсутствие препятствий распространению радиосигналов.

При установке приемника GPS следует обеспечить уверенный прием сигналов от спутников.

- **5** Проведите окончательный монтаж радиоканального оборудования, блоки которого установлены Вами в салоне автотранспортного средства:
	- $\blacksquare$  к разъему X1 передатчика (указанному на рисунке 2) подключите антенну;

**на разъем Х5 передатчика установите кабель RS31T Упр;** 

подключите провода кабеля RS31T Упр в соответствии с таблицей 1. При этом обратите внимание, что автоматическая передача тревожных извещения будет обеспечиваться только после настройки передачи сообщений по пейджинговому каналу в блоке автомобильной охранной системы (производства компании "Альтоника" ).

**6** Проконтролируйте исправность радиоканального оборудования и возможность приема его сигналов базовым оборудованием. Для этого:

подключите питание к передатчику. При этом разъем Х4 передатчика должен оставаться свободным;

присоедините синий провод кабеля RS31T Упр к его черному проводу (допустимо подключение синего провода на массу автотранспортного средства). Передатчик должен при этом перейти в служебный режим подачи на базовое оборудование тестовых извещений (один раз в 7 с). Проконтролируйте прием этих сигналов на базовом оборудовании;

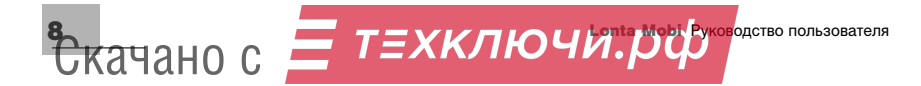

отключите синий провод от черного (или от массы автотранспортного средства) и отключите питание от радиоканального оборудования;

подключите любую кнопку, которую Вы выбрали для использования в качестве тревожной кнопки, таким образом, чтобы при ее нажатии обеспечивалось подключение синего провода к массе автотранспортного средства. Тогда кратковременным нажатием Вы будете вызывать передачу тревожных извещений с признаком "Тревожная кнопка". Установите тревожную кнопку в выбранном Вами месте салона автотранспортного средства;

приемник GPS подключите к указанному на рисунке 2 разъему Х4 передатчика;

вновь подключите питание радиоканального оборудования. Проконтролируйте включение красного индикатора приемника GPS (который должен начать мигать после приема необходимых для определения географических координат сигналов от спутников);

**The Co** проконтролируйте прохождение сигналов извещений на базовое оборудование. Для приемника GPS выберите место установки, обеспечивающее наиболее уверенный прием сигналов от спутников и закрепите приемник GPS.

Установка радиоканального оборудования закончена.

*Обратите внимание на следующее: передатчик работает на той же несущей частоте, что и радиобрелоки автомобильной охранной системы. Поэтому при*  работе передатчика автомобильная охранная система может временно не реа*гировать на сигналы от радиобрелоков. При этом, если в состав передаваемых извещений входит единственное сообщение (без повторений), то тогда такие нарушения связи продолжаются около 5 с, а при пяти сообщениях, повторяемых в составе извещений, нарушения связи могут продолжаться около 25 с.*

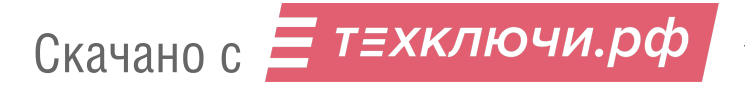

## **6 Программирование**

Для программирования передатчика необходим программатор RS-31PRG и компьютер с установленной на нем программой RS-31T-GPS+.EXE. Предприятие-изготовитель радиоканального оборудования может по отдельному договору поставлять программатор RS-31PRG. Файл программы RS-31T-GPS+.EXE размещен на сайтах компании "Альтоника" http://www.altonika.ru и http://www.lonta.ru. Этот файл доступен для свободного копирования.

Используемый при программировании компьютер должен удовлетворять следующим минимальным требованиям:

- ш процессор – от 166 МГц;
- объем ОЗУ от 256 Мб; m.
- **Е емкость жесткого диска 100 Мб;**
- $\Box$  операционная система Windows'98 и выше:
- обязательное наличие последовательного СОМ-порта либо эмулятора СОМ-порта.
- **1** Перед началом программирования создайте на жестком диске компьютера специальную папку программирования и скопируйте в нее файл программы RS-31T-GPS+.EXE.
- **2** Соответствующий разъем программатора RS-31PRG подключите к СОМ-порту (RS-232) компьютера, а другой разъем программатора RS-31PRG подключите к разъему Х4 передатчика (питание которого должно быть отключено).

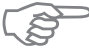

*Обратите внимание! При программировании передатчика желательно закрыть все остальные программы на компьютере.*

- **3** Запустите программу RS-31T-GPS+.EXE. Проконтролируйте появление активного окна программы, приведенного на рисунке 3.
- **4** В активном окне программы (рисунок 3) выберите СОМ-порт, к которому подключен программатор RS-31PRG. Включите питание передатчика.

При программировании передатчика, в частности, решаются задачи:

- ш изменения литеры передатчика;
- m. записи интервала контроля канала;
- ввода числа повторений сообщений при передаче извещений **The Contract of the Contract of the Contract of the Contract of the Contract of the Contract of the Contract o**

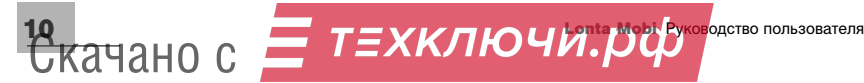

#### **6.1 ИЗМЕНЕНИЕ ЛИТЕРЫ ПЕРЕДАТЧИКА**

Литера передатчика указывает код используемых передатчиком узких диапазонов несущих частот (внутри разрешенной для передатчика полосы несущих частот от 433,075 до 434,79 МГц). Литера передатчика должна совпадать с литерой базовой станции. Заводская установка литеры передатчика – №9.

Для изменения литеры передатчика необходимо использовать активное окно программы RS-31T-GPS+.EXE (рисунок 3):

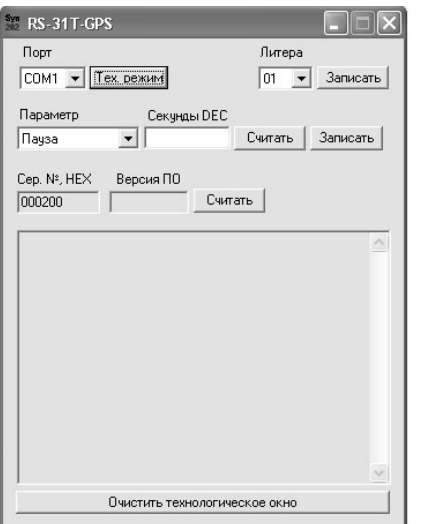

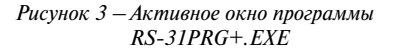

- **1** Щелкните мышкой по клавише "Тех. режим". В технологическом окне должно появиться сообщение TECHNOLOGICAL\_MODE. Это сообщение указывает на переход в технологический режим
- **2** В раскрывающемся списке "Литера" (в правом верхнем углу активного окна программы RS-31T-GPS+.EXE) выберите литеру передатчика, подлежащую установке. Щелкните мышкой по клавише "Записать" справа от раскрывающегося списка "Литера". При этом должен начаться процесс запоминания новой литеры передатчика. В технологическом окне будут последовательно выводиться сообщения:

```
PAGE_WRITE; 
RECORD PAGE_1 OK; 
PAGE_WRITE;
RECORD PAGE_2 OK.
```
После получения последнего сообщения литера передатчика считается записанной.

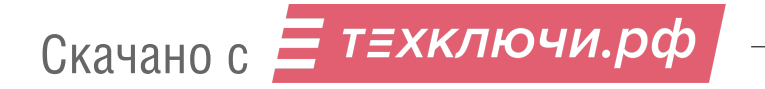

#### **6.2 ЗАПИСЬ ИНТЕРВАЛА КОНТРОЛЯ КАНАЛА**

Интервал контроля канала указывает на величину паузы между передачами тестовых извещений. Для записи интервала контроля канала должен быть предварительно методами 6.1 установлен технологический режим. Запись осуществляется следующим путем:

- **1** В раскрывающемся списке "Параметр" выберите "Пауза".
- **2** В ячейку "Секунды DEC" внесите выбранное Вами значение интервала контроля канала в секундах (в десятичном коде).
- **3** Щелкните мышкой по клавише "Записать" справа от записанного Вами значения интервала контроля канала. Проверьте, что после этого в технологическом окне будет выведено сообщение вида **Р1\_0хХХХХ**, где **ХХХХ** – величина интервала контроля канала в секундах (в шестнадцатеричном коде).

Предположим, что Вы внесли в ячейку "Секунды DEC" значение "13". То есть, Вы хотите установить паузу между выдачей передатчиком тестовых извещений, равной 13 с. Тогда сообщение в технологическом окне будет иметь вид: **Р1\_0х000D**.

Максимальное четырехзначное шестнадцатеричное число (FFFF) соответствует максимально допустимому для передатчика интервалу контроля канала – 65535 с.

Если Вы хотите отказаться от передачи тестовых извещений, то в ячейку "Секунды DEC" Вы должны внести "0".

#### **6.3 ВВОД ЧИСЛА ПОВТОРЕНИЙ СООБЩЕНИЙ ПРИ ПЕРЕДАЧЕ ИЗВЕЩЕНИЙ**

При изменении состояния автотранспортного средства или при нажатии тревожной кнопки передатчик осуществляет передачу соответствующего извещения. В этом извещении можно менять (от 1 до 5) число повторений сообщений.

При вводе числа повторений сообщений должен быть предварительно методами 6.1 установлен технологический режим. Ввод осуществляется следующим путем:

- **1** В раскрывающемся списке "Параметр" выберите "Телеграммы".
- **2** В ячейку "Количество" внесите выбранное Вами число повторений сообщений в извещении – от 1 до 5.
- **3** Щелкните мышкой по клавише "Записать" справа от записанного Вами числа повторений. Проверьте, что после этого в технологическом окне будет выведено сообщение вида **Р2\_0х000Y**, где **Y** выбранное число повторений.

#### **6.4 ВЫХОД ИЗ РЕЖИМА ПРОГРАММИРОВАНИЯ**

По окончании программирования:

- **1** Закройте программу RS-31T-GPS+.EXE.
- **2** Для обеспечения сохранности компьютера обязательно отключите питание от передатчика.
- **3** Отключите программатор RS-31PRG от передатчика, а затем и от компьютера.

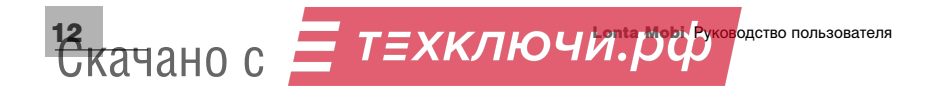

### **7 Изменение выходной мощности**

В соответствии с действующими Правилами регистрации радиоэлектронных средств и высокочастотных устройств, утвержденными Постановлением Правительства Российской Федерации № 539 от 12 октября 2004 года, на территории Российской Федерации пользователю не требуется регистрировать в органах Федеральной службы по надзору в сфере связи "устройства охранной радиосигнализации автомашин в полосе радиочастот от 433,075 до 434,79 МГц (433,92 МГц  $\pm$  0,2 %) с допустимой мощностью излучения передатчика до 5 мВт".

При заводской установке радиоканального оборудования в передатчике установлено существенно большее значение мощности излучения. Для соблюдения требований указанного выше Постановления Правительства Вы можете установить допустимую мощность излучения передатчика (при этом, разумеется, будут существенно уменьшены значения дальности связи, указанные в разделе 4 "ТЕХНИЧЕСКИЕ ХАРАКТЕРИСТИКИ").

Изменение выходной мощности передатчика осуществляется следующим образом:

- **1** Отверните четыре самореза, установленных в нижней части корпуса передатчика.
- **2** Надавливая на боковые стороны верхней крышки передатчика поднимите ее в направлении вверх и в сторону разъемов передатчика. Под снятой верхней крышкой расположена плата передатчика, условное изображение которой приведено на риcунке 4.

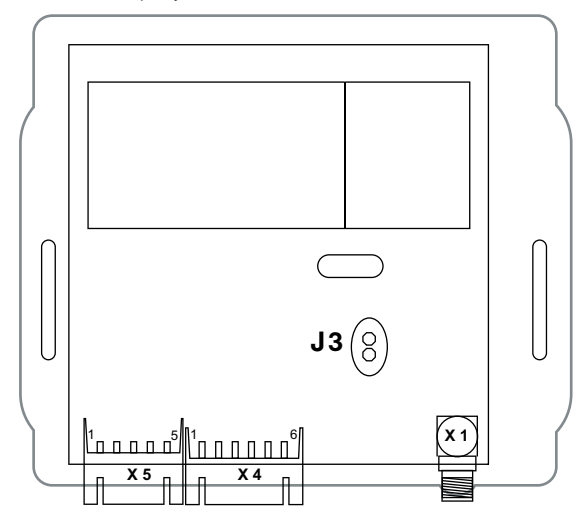

*Рисунок 4 – Положение джамперной перемычки J3*

Овалом на рисунке 4 выделено место нахождения джамперной перемычки J3. Если джамперная перемычка J3 установлена, то есть, расположена на обоих контактах платы, то выбрана максимальная мощность передатчика. Если же снята, то есть,

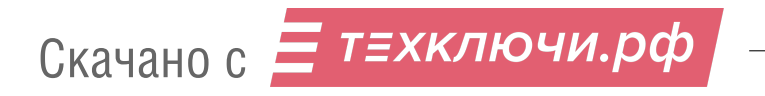

расположена только на одном из контактов платы, то мощность передатчика не превышает требуемого Постановлением Правительства значения 5 мВт. Вы должны сами выбрать требуемое Вам значение мощности передатчика.

**3** Установите верхнюю крышку передатчика и заверните четыре снятых Вами самореза.

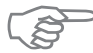

ВНИМАНИЕ! Компания "Альтоника" не несет ответственности за использова*ние передатчика с максимальной мощностью без регистрации в органах Федеральной службы по надзору в сфере связи.*

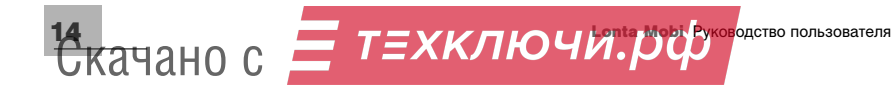

Предприятие-изготовитель гарантирует соответствие Радиоканального оборудования мониторинга и охраны Lonta Mobi требованиям действующих технических условий и конструкторской документации при соблюдении правил, установленных в настоящем Руководстве пользователя.

Гарантийный срок эксплуатации – один год. Срок гарантии устанавливается, начиная с даты продажи или с даты установки на объекте, но не более трех лет с момента приемки ОТК предприятия-изготовителя.

### **9 Комплект поставки**

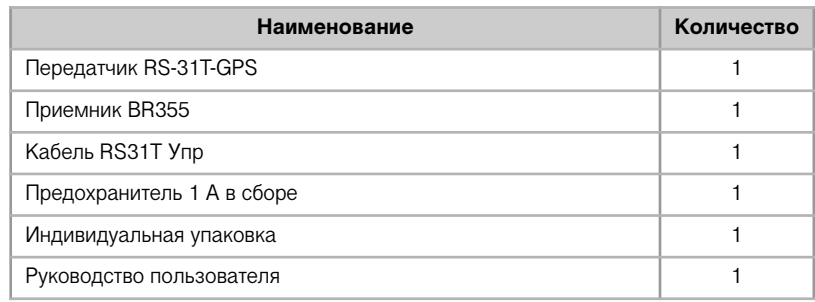

В комплект поставки не входят, но могут быть поставлены по отдельному договору:

антенна АС-433

**ПРОГРАММАТОР RS-31PRG** 

### **10 Свидетельство о приёмке**

Радиоканальное оборудование мониторинга и охраны Lonta Mobi изготовлено, укомплектовано и принято в соответствии с действующими техническими условиями и конструкторской документацией и признано годным к эксплуатации

МП " " 20 г

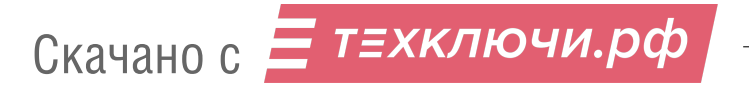

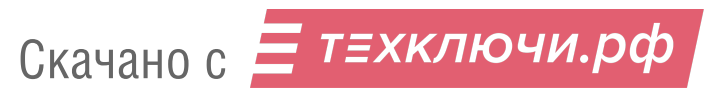

210108